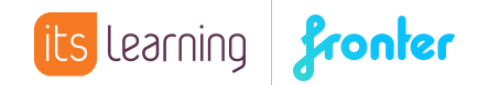

## Quickstart **Verzeichnisstrukturen in Fronter hochladen**

Um mit dem neuen Uploader ganze Verzeichnisse inkl. Unterstrukturen in Fronter hochladen zu können, müssen diese zunächst gezippt werden.

Hierzu können verschiedene Packprogramme verwendet werden. Ist ein entsprechendes Programm vorhanden, kann die Funktion in der Regel über das Kontextmenü aufgerufen werden. Klicken Sie beispielsweise den Ordner, der mit Unterordnern in Fronter hochgeladen werden soll, mit der rechten Maustaste an, öffnet sich das Kontextmenü mit den relevanten Befehlen:

## **中** WinZip

 $\geq$ <sup>9</sup> Zu ZIP-Archiv hinzufügen...

Oder Sie öffnen zunächst das entsprechende Packprogramm und fügen anschließend die Dateien bzw. Ordner hinzu:

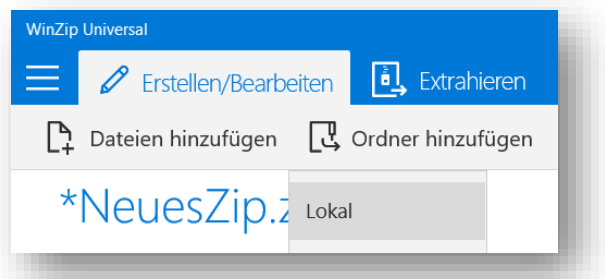

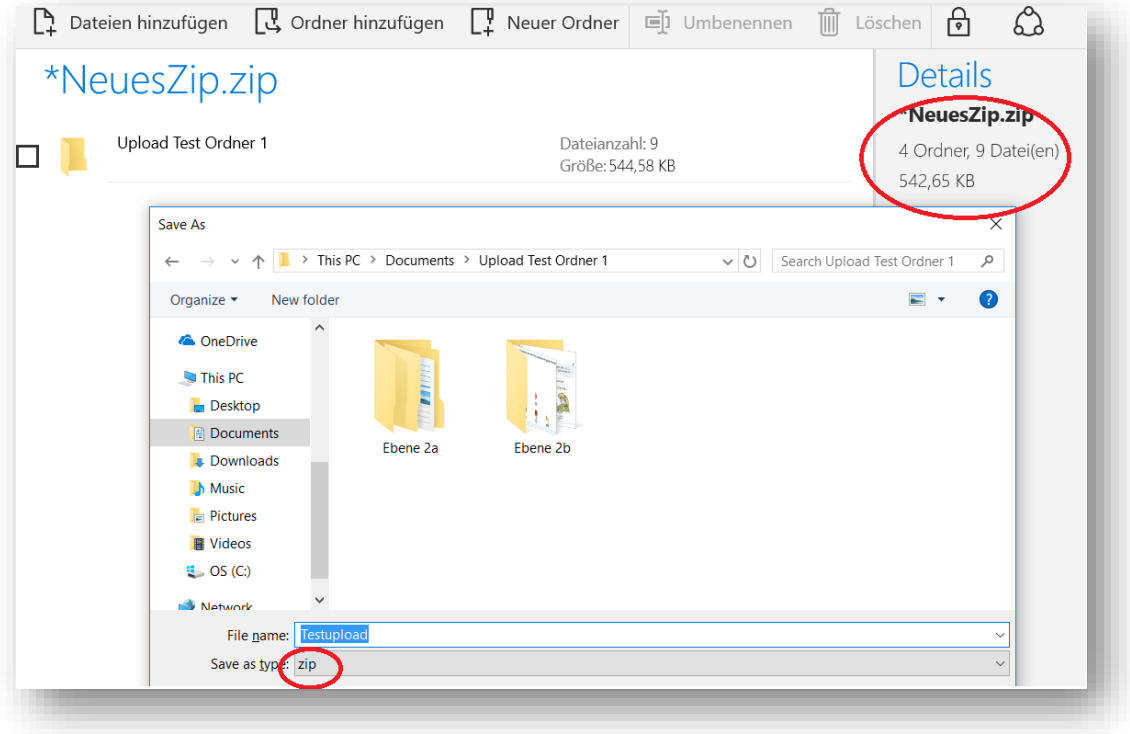

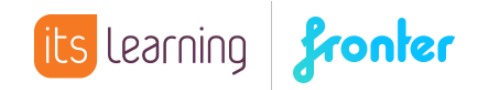

## **Speichern Sie bitte immer im Zip-Format, da Fronter andere Formate wie beispielsweise rar beim Entpacken nicht unterstützt-**

Anschließend wähen Sie in Fronter das entsprechende Archiv, worin die Daten gespeichert werden sollen. Sollte die Zip-Datei größer als 70 MB sein, wählen Sie bitte die Option "Mehrere Dateien hochladen", da diese den Upload größerer Dateien unterstützt:

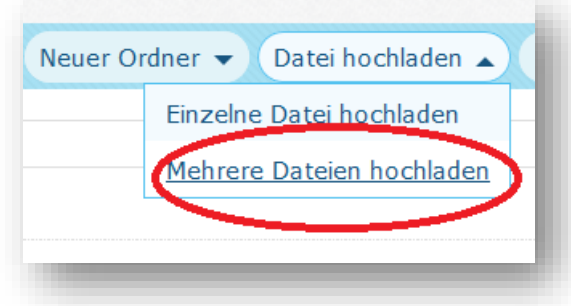

Nach dem Upload wählen Sie bitte die Option "Datei entpacken" aus dem Kontextmenü:

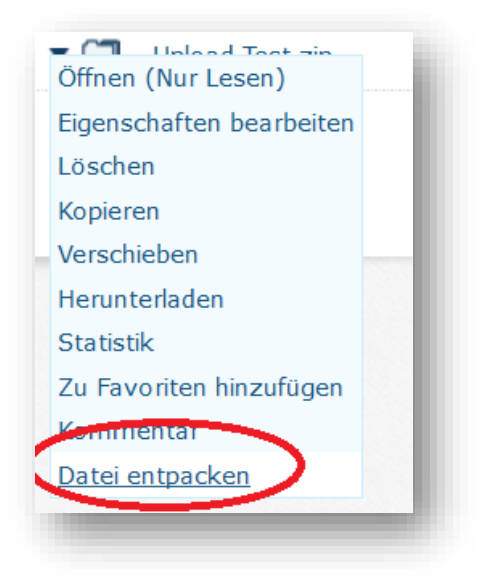

Anschließend werden die Dateien und Verzeichnisse in den vorgesehenen Strukturen entpackt.